### **PL EKSPANDER WEJŚĆ**

- **EN ZONE EXPANDER**
- **DE LINIENERWEITERUNGSMODUL**
- **RU МОДУЛЬ РАСШИРЕНИЯ ЗОН**
- **UA РОЗШИРЮВАЧ ЗОН**
- **FR MODULE D'EXTENSION DE ZONES**
- **NL ZONE UITBREIDING**
- **IT ESPANSIONE DI INGRESSI**
- **ES MÓDULO DE AMPLACIÓN DE ZONAS**
- **CZ ZÓNOVÝ EXPANDÉR**
- **SK EXPANDÉR VSTUPOV**
- **GR ΕΠΕΚΤΑΣΗ ΖΩΝΩΝ**
- **HU ZÓNABŐVÍTŐ**

 $C \in \mathbb{G}$ 

Das Linienerweiterungsmodul CA-64 E ist kompatibel mit den Alarmzentralen CA-64, INTEGRA und VERSA. Die Anleitung bezieht sich auf das Erweiterungsmodul mit der Elektronik 2.3 und der Firmware 4.00 (oder höher).

#### EIGENSCHAFTEN

- • 8 programmierbare Linien: Bedienung der Melder Typ NO und NC sowie Rollladen-
- und Erschütterungsmelder; Betrieb in den Konfigurationen EOL und 2EOL. • Programmierbarer Wert der Abschlusswiderstände. • Zusätzlicher Sabotageeingang Typ NC.
- 
- **ABBILDUNG 1.** Elektronikplatine des Erweiterungsmoduls.<br>1. LED-Diode STATUS: 1. LED-Diode STATUS: – Blinken – Datenaustausch mit der Zentrale;
- Leuchten keine Kommunikation mit der Zentrale. 2. Gruppe der DIP-Schalter (siehe: DIE DIP- SCHALTER).
- **Klemmenbeschreibung: Z1...Z8** Linien.
- 
- **COM** Masse. **TMP** Eingang des Sabotagekreises des Moduls (NC) wenn nicht benutzt, soll mit der Masse
- kurzgeschlossen werden. **CLK** - Uhr.
- **DTA** Daten.

Kommunikationsbus der Alarmzentrale angeschlossen Module<br>unterscheiden. Beim Betrieb mit VERSA Zentrale muss die Adresse<br>aus dem Bereich von 12 (0Ch) bis 14 (0Eh) eingestellt werden. Um die Adresse des Moduls zu bestimmen, addieren Sie die an den einzelnen DIP- Schaltern eingestellten Werte gem. Tabelle.

**+12V** - Stromversorgungseingang des Moduls / Stromversorgungsausgang des Melders.

## DIE DIP-SCHALTER **Zur Einstellung der Adresse dienen die Schalter von 1 bis 5.**  Diese Adresse muss sich von den Adressen der sonstigen an den

- **Номер перек Числовое значение\* 1 2 4 8 16**
- • 8 программируемых зон: поддержка извещателей NO и NC, а также извещателей движения рольставни и вибрационных<br>извешателей: извещателей; – поддержка шлейфов типа EOL и 2EOL.
	-

• Программируемое значение оконечных резисторов. • Дополнительный тамперный вход типа NC. РИСУНОК 1. Вид печатной платы модуля расширения

**CLK** - часы. **DTA** - данные.

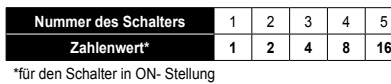

**Stellen Sie die Schalter 6 und 7 auf OFF ein. Der Schalter 8 bestimmt, wie das Modul von der Zentrale** 

**цировать модуль: OFF – CA-64 E**. Модуль расширения не поддерживает извещателеи движения рольставни и вибрационных извещателеи.<br>Установка величины активного сопротивления оконечных

- **identifiziert wird: OFF CA-64 E**. Das Modul bedient keine Rollladen- und Erschütterungsmelder. Programmieren der Widerstandswerte ist nicht zugänglich.
- **ON CA-64 Ei**. Das Modul bedient die Rollladen- und Erschütterungsmelder. Programmieren der Widerstandswerte ist zugänglich (vergewissern Sie sich, dass ein richtiger Widerstandswert einprogrammiert ist).
- **Für die Zentralen CA-64 und INTEGRA mit der Firmware 1.04 oder früher muss der Schalter 8 auf OFF eingestellt werden. Diese Zentralen sind mit dem Modul CA-64 Ei nicht kompatibel.**

**DIP-SWITCH SCHAKELAARS**<br>Gebruik de DIP-switch schakelaars 1 tot 5 om een individueel adres<br>instellen voor het apparaat. Dit adres dient verschillend te zijn t.o.v. de<br>modules die ook aangesloten zijn op de uitbreidingsbus

Розширювач зон CA-64 E підтримує прилади приимально-<br>контрольні (ППК) CA-64, INTEGRA і VERSA. Інструкція стосується розширювача з платою електроніки 2.3 і версією мікропрограми 4.00 (або новішою).

Модуль расширения зон CA-64 E совместим с приемно-контрольными приборами (ПКП) CA-64, INTEGRA и VERSA. Руководство распространяется на модуль расширения с версией печатной платы 2.3 и микропрограммой версии 4.00 (или более поздней). СВОЙСТВА

2. DIP-переключатели (см.: DIP-ПЕРЕКЛЮЧАТЕЛИ).

**COM** - масса (0 В).<br>**TMP** - вход тамперного шлейфа модуля (NC) – если он не<br>используется, должен быть замкнут на массу.

**Описание клемм: Z1...Z8** - зоны.

**+12V** - вход питания модуля расширения / выход питания

#### FR NL IT IS A RESERVE TO A RESERVE THE RESERVE TO A RESERVE THE RESERVE TO A RESERVE THE RESERVE TO A RESERVE T

извещателя.

#### DIP-ПЕРЕКЛЮЧАТЕЛИ

• 8 zones programmables: – gestion des détecteurs de type NO et NF, des détecteurs de vibration et utilisable pour volets roulants ; – gestion des configurations FDL simple et FDL double. • Programmation de la valeur des résistances fin de ligne. • Entrée d'autoprotection supplémentaire de type NF. FIGURE 1. Vue de la carte électronique du module d'extension.

1. voyant LED STATUS<br>- clignote – échange de données avec la centrale ;<br>- est allumée – manque de communication avec la centrale.<br>2. kit de micro-interrupteurs de type DIP-switch<br>- voir MiCRO-INTERRUPTURS DE TYPE DIP-SWITC

**COM** - masse.<br>**TMP** - entrée du circuit anti-sabotage du module d'extension<br>(NF) – si elle n'est pas utilisée, elle doit être

**Переключатели 1-5 предназначены для установки адреса.** Адрес должен отличаться от адресов остальных модулей, подключенных к шине пкп. в случае пкп versa установленныи адрес должен<br>быть из предела от 12 (0Ch) до 14 (0Eh). Чтобы определить адрес модуля расширения необходимо сложить значения, установленные на отдельных переключателях, согласно таблице.

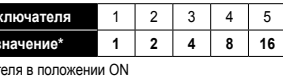

\*для переключателя в положении ON **Переключатели 6 и 7 должны быть установлены в положение OFF. Переключатель 8 позволяет определить, как ПКП будет идентифи-**

MICRO-INTERRUPTEURS DE TYPE DIP-SWITCH **Les micro-interrupteurs de 1 à 5 servent à définir une adresse.**  Cette adresse doit être différente de celle des autres modules connectés au bus de communication de la centrale d'alarme. En cas de fonctionnement avec la centrale d'alarme VERSA, l'adresse à partir de 12 (0Ch) à 14 (0Eh) doit être configurée. Afin de régler l'adresse du module d'extension, additionner les valeurs définies sur micro-interrupteurs respectifs selon le tableau. *Numéro de l'interrupteur* 1 2 3 4 5 **Valeur numérique \* 1 2 4 8 16** Les micro-interrupteurs 6 et 7 doivent être en positon OFF Les micro-interrupteurs 6 et 7 doivent être en positon OFF.<br>L'interrupteur 8 permet de définir le mode d'identification du<br>module d'extension par la centrale:<br>OFF – CA-64 E. Le module d'extension ne gère pas de détecteurs pour volet roulant et de détecteurs de vibration. La programmation de la valeur des résistances fin de ligne n'est pas disponible. **ON – CA-64 Ei**. Le module d'extension gère des détecteurs pour volet roulant et des détecteurs de vibration. Il est possible de programmer la valeur des résistances fin de ligne (s'assurer qu'une valeur des résistances en de valeur des résistances appropriée est program

Le micro-interrupteur 8 doit être en position OFF pour<br>la centrale CA-64 et les centrales INTEGRA avec le<br>logiciel jusqu'en version 1.04 incluse. Ces centrales<br>ne gèrent pas de module d'extension CA-64 Ei.

**Pro nastavení adres slouží DIP přepínače 1-5.** Adresa modulu musí být rozdílná od dalších adres modulů připojených na jednu sběrnici zabezpečovací ústředny. Při připojení expandéru k ústředně VERSA, musíte nastavit adresy v rozsahu od 12 (0Ch) do 14 (0Eh). o nastavení příslušných hodnot adres, sečtěte váhu jednotlivých

резисторов является недоступной. **ON – CA-64 Ei**. Модуль расширения поддерживает извещатели движения рольставни и вибрационные извещатели. Величина активного сопротивления оконечных резисторов программируется (следует убедиться в том, что запрограммированное значение является соответствующим).

Переключатель 8 должен оыть установлен в положе-<br>ние ОFF в случае ПКП СА-64 и ПКП INTEGRA с микро-<br>программой версии 1.04 или более ранней. Эти ПКП<br>не поддерживают модуль расширения СА-64 Еі.

versie 4.00 (of nieuwer). EIGENSCHAPPEN 8 Programmeerbare zones

#### ВЛАСТИВОСТІ

- • 8 програмованих зон: підтримка сповіщувачів NO i NC, а також сповіщувачів руху ролет і вібраційних сповіщувачів;
- 
- підтримка шлейфів типу EOL i 2EOL. • Програмоване значення кінцевих резисторів. • Додатковий тамперний вхід типу NC.
- 
- МАЛЮНОК 1. Вигляд плати електроніки сповіщувача.
- світлодіод STATUS:
- мерехтить обмін даними з ППК; – світиться– відсутній зв'язок з ППК.
- 2. DIP-перемикачі (див.: DIP-ПЕРЕМИКАЧІ).
- **Опис клем:**
- **Z1...Z8** зони
- **COM** - маса (0В).
- **TMP** - вхід тамперного шлейфу модуля (NC) якщо він не використовується, то має бути замкнутим на масу.
- **CLK** годинник.
- **DTA** дані.<br>**+12V** вхід живлення розширювача / вихід живлення сповіщувачів.

**DIP-ПЕРЕМИКАЧІ**<br>Перемикачі 1-5 призначені для встановлення адрес **Перемикачі 1-5 призначені для встановлення адреси.**<br>Адреса має відрізнятись від адрес інших модулів, під'єднаних<br>до шини ППК. Для ППК VERSA встановлена адреса має бути з проміжку від 12 (0Ch) до 14 (0Eh). Для визначення адреси розширювача, слід додати значення, встановлені на окремих .<br>икачах, згідно таблиці

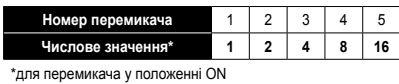

L'espansione di ingressi CA-64 E, si interfaccia con le centrali di allarme CA-64, INTEGRA e VERSA. Il presente manuale si riferisce all'espansione con elettronica di versione 2.3, e firmware di versione 4.00 (oppure superiore). **CARATTERISTICHE** 

**Перемикачі 6 i 7 мають бути встановлені у положенні OFF. Перемикач 8 дозволяє визначити, яким чином ППК** 

**ідентифікуватиме розширювач: OFF – CA-64 E**. Розширювач не підтримує сповіщувачі руху ролет і вібраційні сповіщувачі. Налаштування значення

активного опору кінцевих резисторів є недоступним. **ON – CA-64 Ei**. Розширювач підтримує сповіщувачі руху ролет і вібраційні сповіщувачі. Можна налаштувати значення активного опору кінцевих резисторів (слід перевірити, чи запрограмоване значення є відповідним).

**Перемикач 8 має бути встановлений у положенні OFF для ППК CA-64 і ППК INTEGRA з версією мікропрограми 1.04 або більш ранньою. Ці ППК не підтримують розширювач CA-64 Ei.**

CARACTÉRISTIQUES

**Il dip-switch 8 deve trovarsi in posizione OFF,**<br>
Der la centrale CA 54 a la service division OFF, **per la centrale CA-64 e la centrale INTEGRA con firmware fino alla versione 1.04 compresa. Queste centrali non gestiscono l'espansione CA-64 Ei.**

**Description des bornes : Z1...Z8** - zones.

court-circuitée à la masse.

**CLK** - horloge. **DTA** - données.

- 8 zonas programables:<br>
 gestión de detectores de tipo NO y NC y detectores<br>
de vibración y de persiana;<br>
 gestión de configuración EOL y 2EOL.<br>
 Programación del valor de resistencias fin de línea.<br>
 Entrada de sabot
- 
- 
- FIGURA 1. Vista de la placa electrónica del módulo de ampliación.
- 1. LED STATUS: parpadeante intercambio de datos con la central; encendido falta de comunicación con la central de alarmas.
- 2. conjunto de microconmutadores tipo DIP-switch (ver: MICROCONMUTADORES TIPO DIP-SWITCH).
- 
- **Descripción de los bornes: Z1...Z8** zonas. **COM** masa.
- **TMP** entrada de circuito antisabotaje del módulo (NC) si ninguna protección antisabotaje está conectada con este terminal, debe ser conectada a masa.
- **CLK** reloj. **DTA** - datos.
- **+12V** entrada de alimentación del módulo de ampliación / salida de alimentación de los detectores.

**+12V** - entrée d'alimentation du module d'extension / sortie

d'alimentation des détecteurs.

**MICROCONMUTADORES TIPO DIP-SWITCH**<br>Los commutadores 1 a 5 sirven para fijar la dirección. La<br>dirección debe diferenciarse de la dirección de otros módulos<br>conectados al bus de la central de alarmas. En caso de<br>funcionamie en los respectivos microconmutadores como se indica más adelante en la tabla.

- El commutator spermite definir como la central de alarma identificara<br>el módulo de ampliación:<br>OFF CA-64 E. El módulo de ampliación no soporta los detectores<br>de persianas y de vibración. La programación de los valores<br>de
- 
- El conmutador 8 tiene ser fijado en posición OFF para<br>la central de alarma CA 64 y también para las centrales<br>de la serie INTEGRA con la versión del firmware hasta<br>la versión 1.04 incluida. Estas centrales de alarma **no gestionan el módulo de ampliación CA-64 Ei.**

**TMP** - detekce narušení tamper smyčky (NC) – pokud nen použit tamper kontakt, propojte ji se společnou zemí.

De CA-64 E zone-uitbreiding is een print ontwikkeld om met de INTEGRA en VERSA inbraakcentrale series samen te werken. Deze handleiding is van toepassing op uitbreidingen met elektronica versie 2.3 met firmware

novšou). **VLASTNOSTI** 

a detektorov roliet; – obsluha konfigurácie EOL a 2EOL. • Programovateľná hodnota vyvažovacích rezistorov. • Dodatočný sabotážny vstup typu NC. **OBRÁZOK 1.** Pohľad na dosku elektroniky expandéra.<br>1. LED-ka STATUS:

– Ondersteuning voor NO en NC type detectoren, als ook voor roller shutter bewegingsdetectoren en Tril detectoren; – Ondersteuning voor één EOL en twee EOL. • Programmeerbare end-of-line weerstandwaarde. • Additionele sabotage ingang van het NC type. FIGUUR 1. Schematisch overzicht van de uitbreidingsprint. 5. STATUS LED:<br>1. Knipperend – Data uitwisseling met de inbraakcentrale – Knipperend – Data uitwisseling met de inbraakcentrale; – AAN – Geen data uitwisseling met inbraakcentrale 2. DIP-Switch schakelaars (zie: DIP-SWITCH SCHAKELAARS).

**Beschrijving van de aansluitingen: Z1...Z8** - Zones. **COM** - Common ground.

> **Prepinače 1-5 slúžia na nastavenie adresy**. Táto adresa musí<br>byť odlišná od adries iných modulov pripojených na komunikačnú nicu zabezpečovacej ústredne. V prípade spolupráce s ústredňou VERSA musí byť nastavená adresa z rozsahu od 12 (0Ch) do 14 (0Eh). Na určenie adresy expandéra treba spočítať nastavené na jednotlivých mikroprepínačoch zhodne s tabuľkou.

**TMP** - Module sabotage detectie circuit (NC) – Indien niet gebruikt, dient deze te worden kortgesloten naar ground.

**CLK** - Clock. **DTA** - Data.

**+12V** - Uitbreiding voeding ingang (detectoren voeding uitgang).

Η CA-64 E επέκταση ζωνών μπορεί να χρησιμοποιηθεί με τους πίνακες ελέγχου CA-64, INTEGRA και VERSA. Αυτό το εγχειρίδιο αναφέρεται στην επέκταση ζωνών με έκδοση κατασκευής 2.3 και τίνακες ελέγχου CA-64, INTEGRA και VERSA. Αυτό<br>ιναφέρεται στην επέκταση ζωνών με έκδοση κατασ<br>ικδοση firmware 4.00 (ή νεότερο).

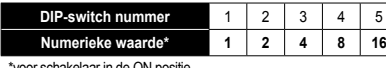

\*voor schakelaar in de ON positie **De Schakelaars 6 en 7 moeten ingesteld staan op de OFF positie.**

- 
- Genruik schakelaar 8 om toe demonstran hoe de uitbreiding in het systeem<br>geïdentificeerd wordt door het systeem:<br>OFF CA-64 E. De uitbreiding zal geïdentificeerd worden als een<br>CA-64 E. Deze ondersteund tevens de Roller

**Χρησιμοποιήστε τους διακόπτες 1-5 για να ορίσετε διεύθυνση.**<br>Η διεύθυνση θα πρέπει να είναι διαφορετική από εκείνη των άλλων<br>συνδεδεμένων επεκτάσεων στον δίαυλο επικοινωνίας (bus) της<br>μονάδας συναγερμού. Σε περίπτωση σύν ελέγχου VERSA, πρέπει να οριστεί μια διεύθυνση από το 12 (0Ch) έως το 14 (0Eh). Προκειμένου να ορίσεις την διεύθυνση της επέκτασης, θα πρέπει να προσθέσεις τις τιμές των ξεχωριστών διακοπτών όπως φαίνονται στον Πίνακα.

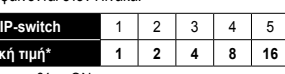

**Αριθμός** D **Αριθμητική τιμή\* 1 2 4 8 16**

#### CZ GRAND CONTROLLED A CHARGE OF THE SK GRAND CONTROLLED A CHARGE OF THE GRAND CONTROLLED AND CONTROLLED AND THE

**De schakelaar 8 moet op de OFF positie worden ingesteld voor de INTEGRA series met firmware tot en met versie 1.04. Deze ondersteunen geen CA-64 Ei uitbreiding.**

• 8 ingressi programmabili: – gestione dei rilevatori di tipo NO e NC e dei rilevatori a fune e di vibrazione; – gestione delle configurazioni EOL e 2EOL.

#### **Numero del**  $\overline{\smash{\big)}\ }$  **Valore numerical**

• Valori delle resistenze di bilanciamento programmabili. • Ingressi aggiuntivi anti-manomissione di tipo NC. DISEGNO 1. Vista della scheda elettronica dell'espansione. 1. stato del LED: – lampeggiante – scambio dati con la centrale; – acceso – assenza di comunicazione con la centrale. 2. gruppo di microinterruttori di tipo DIP-switch (vedi: MICROINTERRUTTORI DI TIPO DIP-SWITCH).

**Descrizione della morsetteria: Z1...Z8** - ingressi. **COM** - massa.

cortocircuitato a massa.

**CLK** - clock.

**DTA** - dati. **+12V** - ingresso dell'alimentazione dell'espansione / uscita di alimentazione dei rilevatori.

## MICROINTERRUTTORI DI TIPO DIP-SWITCH **I microinterruttori 1-5, servono per la definizione dell'indirizzo.**

- ł programowalnych wejść:<br>⋅ obsługa czujek typu NO i NC oraz czujek roletowych – obsługa czujek typu NO i NC oraz czujek roletowych i wibracyjnych; – obsługa konfiguracji EOL i 2EOL. • Programowalna wartość rezystorów parametrycznych. • Dodatkowe wejście sabotażowe typu NC.
- 
- **RYSUNEK 1.** Widok płytki elektroniki ekspandera.<br>1. dioda LED STATUS:
- 
- 1. dioda LED STATUS: miga wymiana danych z centralą; świeci brak komunikacji z centralą. 2. zespół mikroprzełączników typu DIP-switch
- (patrz: MIKROPRZEŁĄCZNIKI TYPU DIP-SWITCH).

Questo indirizzo, deve essere diverso da quello degli altri moduli collegati al bus di comunicazione della centrale di allarme. In caso di interfacciamento con la centrale VERSA, deve essere definito un indirizzo compreso nell'intervallo tra 12 (0Ch) e 14 (0Eh) un indirizzo compreso nell'intervallo tra 12 (0Ch) e 14 (0Eh). Allo scopo di programmare l'indirizzo dell'espansione, occorre sommare tra di loro i valori dei singoli dip-switch secondo quanto mostrato dalla tabella.

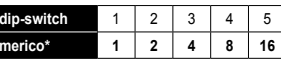

I dip-switch 6 a 7, devono essere regolati sulla posizione OFF.<br>Il dip-switch 8, rende possibile definire il modo nel quale<br>l'espansione verrà identificata da parte della centrale:<br>OFF – CA-64 E. L'espansione non si interf

- **TMP** ingresso del circuito anti-manomissione del modulo (NC) – nel caso in cui non venga utilizzato, deve essere
	- programmato un valore adeguato).
	-

\*per switch in posizione ON

#### The CA-64 E zone expander can be used in conjunction with<br>CA-64, INTEGRA and VERSA control panels. This manual applies to the expander with electronics version 2.3 and firmware version 4.00 (or newer).

resistenze di bilanciamento non è disponibile. **ON – CA-64 Ei**. L'espansione si interfaccia con il rilevatore a fune e di vibrazioni. La programmazione del valore delle resistenze bilanciamento è disponibile (occorre assicurarsi, che venga El módulo de ampliación de zonas CA-64 E puede operar con las centrales de alarmas CA-64, INTEGRA y VERSA. El presente manual se refiere al módulo de ampliación con la versión de electrónica 2.3 y firmware 4.00 (o bien posterior).

## **PROPIEDADES**<br>• 8 zonas programables:

**by the control panel: OFF – CA-64 E**. The expander does not support roller shutter motion detectors and vibration detectors. Programming the end-of-line resistors value is not available

end-of-line resistors value is not available.<br> **ON - CA-64 Ei.** The expander supports roller shutter motion<br> **ON - CA-64 Ei.** The expander supports roller shutter motion<br>
resistors value is available (make sure that a suit

## Safe1 **CA-64 E** ca64e\_int 04/13

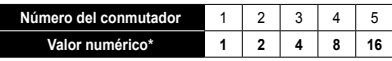

\*para el conmutador en posición ON

**Los conmutadores 6 y 7 tienen que ser fijados en posición OFF.**

Expandér CA-64 E je zařízení určené pro připojení k zabezpečovacím ústřednám CA-64, INTEGRA a VERSA. Tento manuál se vztahuje k expandéru s verzí desky 2.3 a verzí firmware 4.00 (nebo novější).

VLASTNOSTI

• 8 programovatelných zón: – podpora pro NO a NC typy detektorů, dále také pro roletové pohybové detektory a vibrační detektory; – podpora jednoduchého EOL a dvojitého EOL vyvážení.

• Nastavitelné hodnoty vyvažovacích odporů. • Přídavný vstup pro tamper, NC typ. OBRÁZEK 1. Pohled na desku elektroniky expandéru. 1. LED SATUS: – blikání – probíhá výměna dat s ústřednou; – svítí – neprobíhá komunikace s ústřednou. 2. sada DIP-přepínačů (viz: DIP-PŘEPÍNAČE).

Le module d'extension de zones CA-64 E est conçu pour<br>le fonctionnement avec les centrales d'alarme CA-64, INTEGRA<br>et VERSA. Le manuel d'instruction s'applique au module d'extension<br>avec la version d'électronique 2.3 et du

**Popis svorek: Z1...Z8** - zóny. **COM** - společná zem.

> **CLK** - hodinový impulz. **DTA** - data.

**+12V** - vstup pro napájení expandéru / napájecí výstup pro

detektory.

recent).

DIP-PŘEPÍNAČE

DIP přepínačů podle tabulky.

**Číslo DIP-přepínače** 1 2 3 4 5 **Numerická hodnota\* 1 2 4 8 16**

\*pro přepínač v pozici ON **Přepínače 6 a 7 musí být v pozici OFF.**

.<br>(inoty odporů)

ústřednou:

**Pozicí přepínače číslo 8 se určuje způsob, jakým je expandér** 

**OFF – CA-64 E**. V tomto režimu není podporována možnost nastavení hodnot vyvažovacích odporů v zakončení EOL nebo 2EOL ani není podpora roletových detektorů. **ON – CA-64 Ei**. V tomto režimu je aktivována podpora roletových a vibračních detektorů, a možnost nastavení hodnot vyvažovacích odporů (ujistěte se, zda máte nastaveny správné

**Přepínač č. 8 musí být v pozici OFF u ústředny CA-64 a ústředen INTEGRA do programové verze 1.04. Tyto ústředny nepodporují expandéry CA-64 Ei.**

Expandér vstupov CA-64 E spolupracuje so zabezpečovacími ústredňami CA-64, INTEGRAa VERSA. Príručka sa týka expandéra s verziou elektroniky 2.3 a s programovou verziou 4.00 (alebo

• 8 programovateľných vstupov: – obsluha detektorov typu NO, NC, vibračných detektorov

mikroprepínače typu DIP-switch (pozri: MIKROPREPÍNAČE

1. LED-ka STATUS: – bliká – výmena údajov s ústredňou; – svieti – bez komunikácie s ústredňou.

TYPU DIP-SWITCH). **Popis svoriek: Z1...Z8** - vstupy.

> **COM** - zem. **TMP** - vstup sabotážneho obvodu modulu (NC) – ak sa nepoužíva, musí byť pripojený na zem.

**CLK** - clock. **DTA** - dáta.

**+12V** - vstup napájania expandéra / výstup napájania

detektorov.

MIKROPREPÍNAČE TYPU DIP-SWITCH

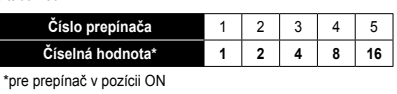

ΧΑΡΑΚΤΗΡΙΣΤΙΚA

- **Prepínače 6 a 7 musia byť nastavené v pozícii OFF. Pozícia prepínača 8 má vplyv na spôsob identifikácie expandéra**
- **ústredňou: OFF CA-64 E**. Expandér neobsluhuje vibračné detektory a detektory roliet. Programovanie hodnoty vyvažovacích rezistorov nie je dostupné.
- **ON CA-64 Ei**. Expandér obsluhuje vibračné detektory a detektory roliet. Je možné programovanie hodnoty vyvažovacích rezistorov (treba skontrolovať naprogramovanú hodnotu).
- 
- **Prepínač 8 musí byť v pozícii OFF pre ústredne CA-64 a pre ústredne INTEGRA s programovým vybavením do verzie 1.04 vrátane. Tieto ústredne neobsluhujú expandér CA-64 Ei. CLK** - χρονισμός. **DTA** - δεδομένα. **+12V** - είσοδος τροφοδοσίας πλακέτας επέκτασης / έξοδος τροφοδοσίας ανιχνευτών.

• 8 προγραμματιζόμενες ζώνες: – υποστήριξη για NO και NC τύπου ανιχνευτές, όπως επίσης και roller shutter ανιχνευτή κίνησης και ανιχνευτή

κραδασμών. – υποστήριξη για σύνδεση μονής ή διπλής EOL. • Προγραμματιζόμενη τιμή αντίστασης EOL. • Επιπρόσθετή είσοδος tamper, τύπου NC. ΕΙΚOΝΑ 1. Απεικόνιση της ηλεκτρονικής πλακέτας της επέκτασης ζωνών. 1. Κατάσταση του LED: – Αναβοσβήνει: ανταλλάσσονται πληροφορίες με τον

πίνακα ελέγχου – Φωτεινό: δεν υπάρχει επικοινωνία με τον πίνακα ελέγχου. 2. ένα σετ με μικροδιακόπτες (βλέπε: Μικροδιακόπτες, DIP-

switches). **Περιγραφή τερματισμών (κλέμες): Z1...Z8** - ζώνες. **COM** - κοινό.

**TMP** - είσοδος βρόχου tamper (NC) – εάν το tamper δεν συνδεθεί, θα πρέπει να γεφυρωθεί με το κοινό.

#### ΜΙΚΡΟΔΙΑΚOΠΤΕΣ (DIP-SWITCHES)

\*για τον διακόπτη στη θέση ON

Οι διακόπτες 6 και 7 θα πρέπει να τεθούν στην θέση OFF.<br>Χρησιμοποίησε τον διακόπτη 8 για να καθορίσεις πως θα<br>αναγνωριστεί η επέκταση από τον πίνακα ελέγχου:<br>OFF – CA-64 E. Η επέκταση δε υποστηρίζει roller shutter ανιχνευ

κίνησης και ανιχνευτές κραδασμών. Ο προγραμματισμός των<br>**ΟΙ - αντ**οπάσεων δεν είναι διαθέσιμος.<br>**ΟΙ -- CA-64 Ε**Ι. Η επέκταση υποστηρίζει roller shutter ανιχνευτές<br>κίνησης και ανιχνευτές κραδασμών. Ο προγραμματισμός<br>των ΕΟ

Ο διακόπτης 8 θα πρέπει να είναι στην θέση OFF για<br>τον πίνακα ελέγχου CA-64 και για πίνακες INTEGRA με<br>firmware μέχρι και την έκδοση 1.04. Αυτοί οι πίνακες<br>ελέγχου δεν υποστηρίζουν την επέκταση CA-64 Ei.

A CA-64 E zóna bővítő a SATEL gyártmányú CA-64, INTEGRA és VERSAriasztó vezérlő panelekkel összekapcsolva használható. Ez a kézikönyv az 2.3 verziójú elektronika és a 4.00 verziójú firmware (vagy újabb) bővítőkhöz használható fel.

### TULAJDONSAGOK<br>• 8 programozható zónabemenet:

- NO, NC típusú érzékelők, valamint redőny mozgásérzékelők és rezgésérzék
- támogatja, Támogatja a szimpla EOL és dupla EOL hurokkialakítást. • Programozható vonalvégi lezáróellenállás érték. • Kiegészítő NC típusú szabotázs bemenet.
- 
- **ÁBRA 1.** A bővítő elektronikai kártyájának nézete.<br>1. ÁLLAPOT LED:
- 
- 
- 1. ÁLLAPOT LED: LED villog adatcsere a központtal; LED világít nincs kommunukáció a vezérlőpanellal. 2. DIP kapcsoló csoport (lásd: DIP-KAPCSOLÓK).
- 
- **Csatlakozók leírása: Z1...Z8** zónák.
- 
- **COM** közös föld. **TMP** - szabotázs bemenet NC (amennyiben nem csatlakoztat szabotázskapcsolót ehhez csatlakozóhóz, zárja rövidre a közös földhöz).
- **CLK** órajel.
- **DTA** adat.
- **+12V** - bővítő tápfeszültség bemenet (érzékelő tápfeszültség kimenet).

DIP-KAPCSOLÓK<br>Az 1 – 5 –ig DIP-kapcsolókkal állítsa be a zónabővítő címét Az 1 – 5 –ig DIP-kapcsolókkal allítsa be a zonabövitő cimét.<br>A címet eltérőre kell állítani a riasztó vezérlőpanel ugyanazon<br>kommunikációs buszára csatlakoztatott más modulok címétől.<br>VERSA vezérlőpanellelegyütt törénő műk

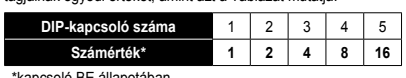

- 
- 
- \*kapcsoló BE állapotában<br>A 6. és 7. kapcsolónak kikapcsolt állapotba kell lennie.<br>A 8. DIP-kapcsolóval határozza meg a bővítő vezérlőpanel<br>általi azonosításának módját:<br>KI CA-64 E. A bővítő rem támogatja redőny mozgásérz

A 8. kapcsolónak kikapcsolt pozicióban kell lennie,<br>amennyiben CA-64 vezérlőpanellel valamint, ha 1.04<br>vagy annál rébbi firmware-rel rendelkező INTEGRA<br>panelekkel kapcsolja össze a bővítőt.<br>Ezek a vezérlőpanelek nem támoga

#### Ekspander wejść CA-64 E współpracuje z centralami alarmowymi CA-64, INTEGRA oraz VERSA. Instrukcja dotyczy ekspandera z wersją elektroniki 2.3 i oprogramowania 4.00 (lub nowszego).

#### WŁAŚCIWOŚCI

## **Opis zacisków:**

- **Z1...Z8** - wejścia. **COM** masa. **TMP** - wejście obwodu sabotażowego modułu (NC) jeżeli nie
- jest wykorzystywane, powinno być zwarte do masy. **CLK** - zegar. **DTA** - dane. **+12V** - wejście zasilania ekspandera/wyjście
- 
- zasilania czujek.

## MIKROPRZEŁĄCZNIKI TYPU DIP-SWITCH

rełączniki 1-5 służą do ustawienia adresu. Adres ten mus być inny, niż pozostałych modułów podłączonych do magistrali komunikacyjnej centrali alarmowej. W przypadku wspołpracy<br>z centralą VERSA musi być ustawiony adres z zakresu od 12 (0Ch)<br>do 14 (0Eh). W celu określenia adresu ekspandera, należy dodać do<br>siebie wartości ustawione na poszc zgodnie z tabela

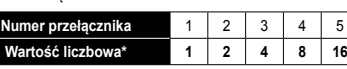

\*dla przełącznika w pozycji ON **Przełączniki 6 i 7 muszą być ustawione w pozycji OFF.**

- **Przełącznik 8 umożliwia określenie, jak ekspander zostanie zidentyfikowany przez centralę: OFF CA-64 E**. Ekspander nie obsługuje czujek roletowych i wibracyjnych. Programowanie wartości rezystorów<br>parametrycznych jest niedostepne
- parametrycznych jest niedostępne.<br>**ON CA-64 Ei.** Ekspander obsługuje czujki roletowe<br>i wibracyjne. Możliwe jest programowanie wartości rezystorów<br>parametrycznych (należy upewnić się, że zaprogramowana jest odpowiednia wartość).
- **Przełącznik 8 musi być w pozycji OFF dla centrali CA-64 oraz central INTEGRA z oprogramowaniem do wersji 1.04 włącznie. Centrale te nie obsługują ekspandera CA-64 Ei.**

## DE .

PL

FEATURES

• 8 programmable zones: – support for NO and NC type detectors, as well as roller

to common ground.

**CLK** - clock.

1. светодиод STATUS:<br>1 – мигает – обмен данными с ПКП;<br>1 – горит – нет связи с ПКП.

**DTA** - data. **+12V** - expander power supply input / detectors power

supply output.

**Z1...Z8** - zones.<br>**Z1...Z8** - zones.<br>**COM** - common around

- shutter motion detectors and vibration detectors; – support for single EOL and double EOL loops. **DIP-switch 1 Numerical**
- • Programmable end-of-line resistors value. • Additional tamper input, NC type **FIGURE 1.** View of the expander electronics board.<br>1. STATUS LED:
- 1. STATUS LED: blinking data exchange with the panel; illuminated no communication with the control panel. 2. a set of DIP-switches (see: DIP-SWITCHES). **Description of the terminals:**
	-
- **COM** common ground.<br> **TMP** tamper loop input (NC) if no tamper contact is connected to this terminal, it should be shorted
	- is programmed).
	-

## RU DI CHARLOIS ANN AN DAOINE ANN AN DAOINE AN DAOINE ANN AN DAOINE AN DAOINE AN DAOINE AN DAOINE AN DAOINE AN

#### DIP-SWITCHES **Use the switches 1-5 to set an address.** The address must be different from that of the other modules connected to the communication bus of alarm control panel. In case of interaction with the VERSA control panel, an address from the 12 (0Ch) to 14 (0Eh) range must be set. In order to determine the expander address, add up the values set on individual switches as shown in table.

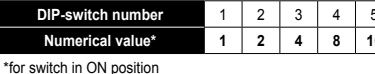

**The switches 6 and 7 must be set to OFF position. Use the switch 8 to define how the expander will be identified** 

> **The switch 8 must be in position OFF for the CA-64 control panel and for the INTEGRA panels with firmware up to and including version 1.04. These control panels do not support the CA-64 Ei expander.**

EN

**SATEL sp. z o.o.** 

Safeí

**ul. Schuberta 79; 80-172 Gdansk, POLAND** tel. +48 58 320 94 00; info@satel.pl; www.satel.eu

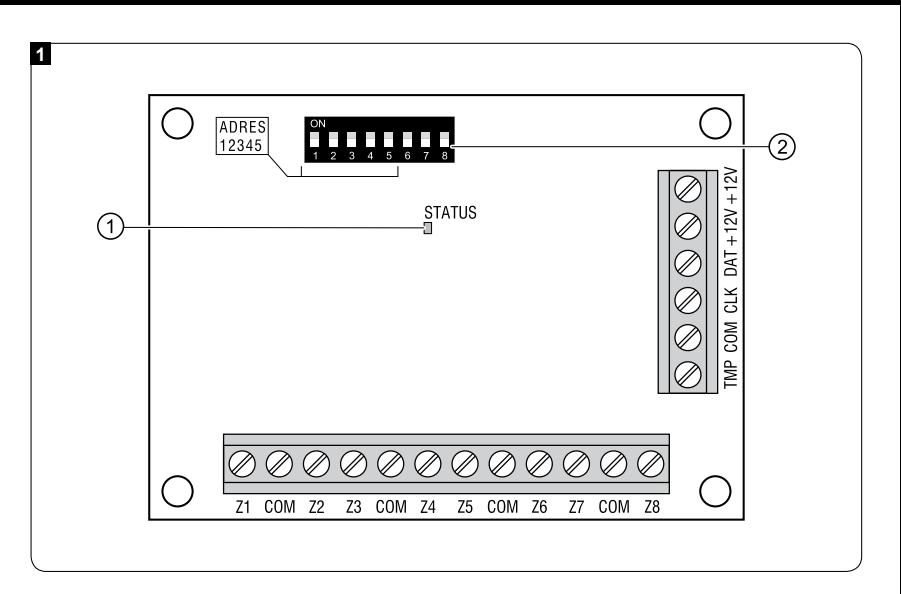

tel. +48 58 320 94 00; info@satel.pl; www.satel.eu POLAND<br>; www.satel. **ul. Schuberta 79; 80-172 Gdansk, POLAND** 172 Gdansk, F<br>info@satel.pl;  $\frac{1}{8}$  $\frac{1}{8}$  $.$ z o.o.<br>erta 79; t<br> $32094$ **SATEL sp. z o.o.**  ន់ ទី ន SATEL<sub>s</sub><br>ul. Schu<br>tel. +48 !

 $\overline{d}$ 

FIGURE 2. Examples of address setting (address 14 (0Eh) is one of the addresses required for interaction with the VERSA series control panels).

## INSTALLATION AND START-UP

- **Disconnect power before making any electrical connections.**
- **connections.** The expander should be installed indoors, in spaces with normal humidity of air. The connections should be made with the typical unscreened straight-through cable (using the "twisted pair" type
- 
- or cable is not recommended).<br>1. Fasten the expander board in the enclosure.<br>2. Using the DIP-switches, set the suitable expander address and<br>define how it is to be identified.<br>3. Wire the CLK, DTA and COM terminals to the terminals of the control panel communication bus (see: installer manual for alarm control panel). The wires must be run in one
- 
- 
- 
- cable.<br>
4. Wire the enclosure tamper contact to the TMP and COM terminals<br>
(or short the TMP terminal to the COM terminal).<br>
5. Complete the zone wiring (for wiring description refer to the<br>
alarm control panel installer m

SPECIFICATIONS

Coroennent, corroenter de la mentation du module aux bornes +12V<br>d'alarme).<br>Connecter les câbles d'alimentation du module aux bornes +12V et COM. L'alimentation peut être fournie depuis la carte mère de la centrale d'alarme, une unité d'alimentation supplémentaire

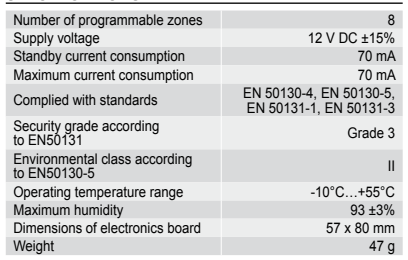

ou depuis un module d'extension avec bloc alimentation (voir :<br>manuel d'installation de la centrale d'alarme.<br>7. Remettre l'alimentation du système d'alarme.<br>8. Activer la fonction d'identification dans la centrale d'alarm

Nombre de zones programmables 8

Consommation de courant en état de veille 70 mA Consommation de courant maximum Normes respectées EN 50130-4, EN 50130-5, EN 50131-1, EN 50131-3 Niveau de sécurité selon EN 50131 Grade 3 Classe environnementale selon la norme EN 50130-5 II Plage de températures<br>de fonctionnement<br>de fonctionnement Midité maximale 193 ±3%<br>https://www.maximale.com/intervals/intervals/intervals/intervals/intervals/intervals/intervals/intervals/inter<br>https://www.maximale.com/intervals/intervals/intervals/intervals/intervals/intervals/in Dimensions de la carte électronique 57 x 80 mm<br>Poids 47 g Poids **47 g** 

 $12$  V DC  $\pm 15%$ 

FIGURE 2. Exemples de réglage de l'adresse (adresse 14 (0Eh) est l'une des adresses nécessaires au fonctionnement avec les

**The control and the control and the control and the model of care model of care model e deteration est prévu pour une installation intérieure data is espaces à une humidité normale de l'air. Afin d'effectuer des raccordem** 

INSTALLATION ET MISE EN MARCHE

SPÉCIFICATIONS TECHNIQUES

 $D \equiv$ 

Αριθμός προγραμματιζόμενων ζωνών 12 V DC ±15%<br>Τροφοδοσία 12 V DC ±15% Τροφοδοσία 12 V DC ±15%<br>Κατανάλωση αναμονής 70 mA Μέγιστη κατανάλωση 70 mA Συμμόρφωση με διατάξεις EN 50130-4, EN 50130-5, EN 50131-1, EN 50131-3 Βαθμός ασφαλείας σύμφωνα<br>με EN50131 Grade 3 Περιβαλλοντική τάξη σύμφωνα με EN50130-5 II Θερμοκρασία λειτουργία -10°C…+55°C Μέγιστη υγρασία 93 ±3% Διαστάσεις ηλεκτρονικής πλακέτας 57 x 80 χλονικής πλακέτας 57 x 80 χλονικής της 57 x 80 χλονικής της 57 x 80 χλονικής της 57 x 80 χλονικής της 57 x 80 χλονικής της 57 x 80 χλονικής της 57 x 80 χλονικής της 57 x 80 χλονική Βάρος 47 γρ

FIGURA 2. Ejemplos de ajuste de dirección (dirección 14 (0Eh) es una de las direcciones requeridas en caso de funcionamiento con las centrales de la serie VERSA).

cune des agresses........<br>trales de série VERSA).

INSTALACIÓN Y PUESTA EN MARCHA

- (no se recomenda utilizar el cable tipo par tenzado).<br>
1. Fijar la placa del módulo de ampliación en la caja.<br>
2. Utilizar los microcommutadores tipo DIP-switch para fijar una dirección adecuada el módulo de ampliación y d
- 
- 
- 

**ΕΙΚΟΝΑ 2.** Παραδείγματα ορισμού διευθύνσεων. Η διεύθυνση<br>14 (0Eh) είμαι μία από τις διευθύνσεις οι οποίες απαιτούνται για<br>σύνδεση με την σειρά των πινάκων ελέγχου VERSA.

Δ| | **αποσυνδέστε το ρεύμα πριν κάνετε οποιαδήποτε**<br>Η επέκταση θα πρέπει να εγκατασταθεί εσωτερικά, σε χώρο με<br>κανοική υγρασία στον αξορ. Η σύνδεση πρέπει να γίνει με τυπικά<br>αθωράκιστα καλώδια ευθείας (η χρήση συνεστραμμ

der Aramzentrale, vom externen Netzgerat oder vom Envette-<br>angsmodul mit Netzkeil geführt werden.<br>7. Die Stromversorgung des Alamsystems einschalten.<br>8. Die Funktion der Identifizierung in der Alamzentriale abrufen.<br>Nach d TECHNISCHE DATEN

#### DATOS TÉCNICOS

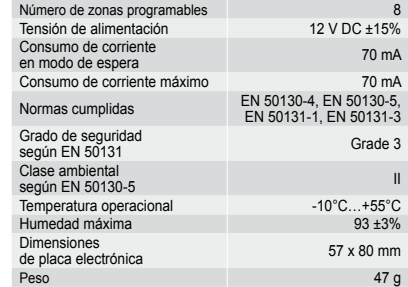

ΕΓΚΑΤAΣΤΑΣΗ ΚΑΙ ΕΝΕΡΓΟΠΟIΗΣΗ

una tiente de alimentación adicional o bien<br>de ampliación con fuente de alimentación.<br>7. Desactivar la fuente de alimentación del sistema de alarma.<br>8. Activar la fuención de lécnitificación en la central de alarma.<br>Una ve

4. Συνδέστε την επαφή tamper απ' το καπάκι στις κλέμες TMP και COM (ή γεφυρώστε την κλέμα TMP με την κλέμα

- COM),<br>5. Ολοκληρώστε την καλωδίωση των ζωνών (για την περιγρα-<br>- φή της καλωδίωσης ανατρέξτε στο εγχειρίδιο εγκαταστάτη<br>- του πίνακα ελέγχου).<br>- δ. Συνδέστε τα καλώδια της τροφοδοσίας στις κλέμες +12V<br>- και COM. Η τροφο

μονάδα, από επιπρόσθετο τροφοδοτικό ή από μια επέκταση με τροφοδοτικό (βλέπε: εγχειρίδιο εγκαταστάτη πίνακα

ελέγχου).<br>7. Ενεργοποιείστε την παροχή ρεύματος του συναγερμού.<br>8. Ξεκινήστε την λειτουργία αναγνώρισης του πίνακα ελέγχου.<br>Όταν η αναγνώριση ολοκληρωθεί, στις ζώνες θα ανατεθούν<br>της αρίθμησης των ζωνών περιγράφονται στο

ΧΑΡΑΚΤΗΡΙΣΤΙΚA

ABBILDUNG 2. Beispiele der Adresseinstellung (die Adresse 14 (0Eh) ist eine der Adressen, die beim Betrieb mit VERSA Zentralen benötigt sind).

## MONTAGE UND INBETRIEBNAHME

AN Stromwersorgung durchführen.<br>
Das Erweiterungsmodul ist für die Montage in Innenräumen<br>
Das Erweiterungsmodul ist für die Montage in Innenräumen<br>
mit nomaler Luftfeuchtigkeit vorgesehen. Für Ausführung eiektrischer Verb

- 
- soll.<br>
Solle Klemmen CLK, DTA und COM mit den Kabeln an entsprechende Klemmen des Kommunikationsbusses der Alarmzentrale<br>
anschilleßen (siehe: Anleitung für den Errichter der Alarmzentrale).<br>
Die Leitungen in einem Kabel f
	-
- 5. Die Leitungen der Meider anschließen (die Anschlussweise ist<br>in der Errichteranleitung für die Alarmzentrale beschrieben.<br>6. An die Klemmen +12V und COM die Speiseleitungen des Moduls<br>anschließen. Die Stromversorgung ka

7. включите питание системы охраннои сигнализации.<br>8. Включите в ПКП функцию идентификации. По ее завер.<br>в шении зонам будут назначены соответствующие номера<br>зон находится в руководстве на ПКП). ТЕХНИЧЕСКИЕ ДАННЫЕ

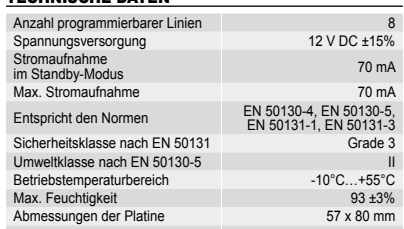

Gewicht 47 g

- 
- 
- 3. Клеми CLK, DTAI COM під'єднати за допомогою проводів до<br>відповідних клем комунікаційної шини ППК (див.: інструкція<br>по встановленню ППК). Проводи мають підводитись в одно-
- му каселі.<br>4. До клем TMP і COM під'єднати проводи від тамперного кон-<br>1 такту корпусу (або клему TMP замінути на масу COM).<br>5. Під'єднати проводи сповіщувачів (опис під'єднання зна-<br>5. до клем +12V і COM під'єднати прово
- додаткового блоку живлення або від розширювача з блоком

#### INSTALLATIE EN OPSTARTEN

All verbindingen dienen te worden gemaakt met die verbindingen die neutomaligen die betrieviding dient binnen te worden geïnstalleerd, in ruimtes waar een normale luchtvochtigheid heerst. De verbindingen dienen te worden g

- 
- 

**OBRÁZEK 2.** Příklad nastavení adres (adresa 14 (0Eh) je jednou<br>z vyžadovaných adres pro připojení k ústřednám série VERSA).

(A) Všechna propojení provadějte při vypnutém napájení<br>Expandér musí být nainstalován ve vnitřních prostorách s nor-<br>Expandér musí být nainstalován ve vnitřních prostorách s nor-<br>mestíněným kabelem (používání kabelu typu

se nedoporučuje).<br>2. Pomocí DIP přepínaču nastave přísilsahou adresu expandéru,<br>2. Pomocí DIP přepínaču nastave přísilsahou adresu expandéru,<br>3. Pomocí Kabelu propojte svorky CLK, DTA a COM s příslušnými<br>3. Pomocí Kabelu p

**ABRA 2.** Példa a címzés beállítására (a 14 (0Eh) cím egyike<br>a VERSAsorozatú panelekkel történő együttműködéshez megkívánt

**All Bamilyen csatlakozza kivitelezése csak a násztórelmélt aztaltakoztatása után végezhető el.<br>A bövítőt beltérre, normál páratartalmú levegővel rendelkező<br>helye kell felszerelni. A csatlakozzások kialakításához használjo** 

Розміри плати електроніки 57 х 80 мм<br>Маса 47 г Маса 47 г

## DISEGNO 2. Esempi di regolazione degli indirizzi (l'indirizzo 14 (0Eh) è uno degli indirizzi richiesti per il collegamento con le centrali della famiglia VERSA). 6. Collegare ai morsetti +12V e COM, i cavi di alimentazione del<br>modulo. L'alimentazione può essere prelevata dalla scheda<br>elettronica della centrale di allarme, da un alimentatore ag-<br>giuntivo, oppure da una espansione co

EN 50131-1, EN 50131-3

-10°C…+55°C<br>93 ±3%<br>57 x 80 мм

#### Tensione di alimentazione Assorbimento energetico in stato di pronto 70 mA

#### TECHNISCHE SPECIFICATIES

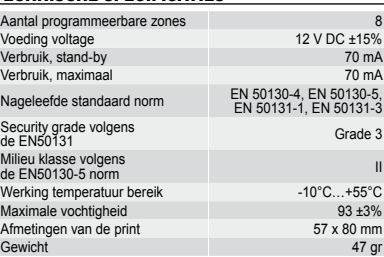

MONTÁŽ A SPUŠTĚNÍ

**CZ** 

noordprint.<br>
4. Sluit de draden van het sabotage contact aan op de uitbreiding<br>
behuizing op de aansluitingen TMP en COM. (Sluit deze kort<br>
indien deze inel aangesloten word)<br>
5. Sluit de detector draden aan (voor aansluit

Počet programo Napájecí napět Proudová spotře roudová spot Vyhovuje stand

Stupeň zabezp Třída prostředí

Maximální relat Rozměry desky<br>Hmotnost

Aantal programn

Verbruik, stand-b Verbruik, maxima Nageleefde stan

Werking tempera Maximale vochtig Afmetingen van

Max. Stromaufna Entspricht den No

Sicherheitsklass veltklasse na

Max. Feuchtigkeit<br>Abmessungen de

- 
- "krútený" kábel).<br>2. Pripevniť dosku expandéra do skrinky.<br>2. Pomocou mikroprepínačov typu DIP-switch nastaviť adresu<br>2. Pomocou mikroprepínačov typu DIP-switch nastaviť adresu<br>3. Svorky CLK, DTA a COM prepojiť s príslušný
- 
- 
- 
- 7. Zapnúť napájanie zabezpečovacieho systému.

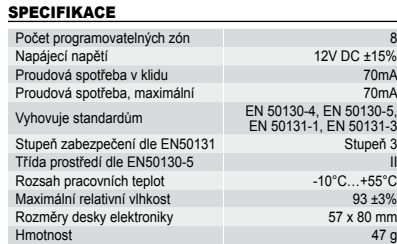

#### Modřanská 80, 147 00 Praha 4, ČR Tel. / Fax: 272 770 148, 272 770 149

e-mail: euroalarm@euroalarm.cz technická pomoc: ezs@euroalarm.cz www: www.euroalarm.cz

6. Csatlakoztassa a modul tápfeszültség kábeleit a +12V és COM csatlakozóihoz. A tápfeszülséget nyújthatja a vezérlőpanel vagy kiegészítő tápegység vagy egy beépített tápegységgel

VERƏASÜI<br>İmek közül

rendelkező bővítő (lásd a riasztó vezérlőpanel telepítői kézi-

könyvét)<br>7. Kapcsolja be a riasztórendszer tápfeszültségeit.<br>8. Indítsa el az azonosítási funkciót a vezérlőpanelben. Amikor<br>8. Indítsa el az azonosítási funkciót a zónákhoz kijelölésre kerül<br>7. azonosítás befejeztével, a

#### MŰSZAKI ADATOK

Áramfelvétel, max

űködési hőmér Max. páratartalor Elektronikai kártya **T**ömeg

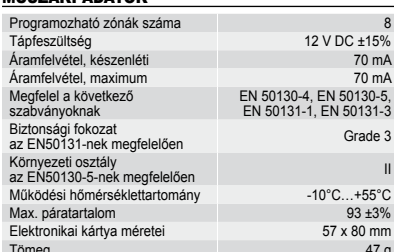

РИСУНОК 2. Примеры установки адреса. Адрес 14 (0Eh) является одним из адресов для работы с ПКП VERSA.

МОНТАЖ И ЗАПУСК

**Все электросоединения должны производиться только при отключенном электропитании.** Модуль расширения предназначен для установки в закрытых помещениях с нормальной влажностью воздуха. Для выполнения подключений рекомендуется использовать простой неэкранированный кабель (не рекомендуется использовать

- 
- 
- 
- 
- ниую пару).<br>
2. С помощью DIP-переключателей назначь те соответствую с с с помощью DIP-переключателей назначь те соответствую<br>
2. С помощью DIP-переключателей назначь те соответствую<br>
2. Клеммы CLK, DTA и СОМ подключите к

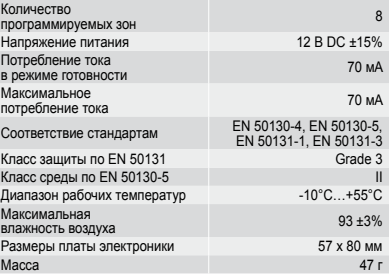

7. Zet de spanning op het alarmsysteem.<br>
8. Start de Uitbreiding Identificatie procedure op in het bediendeel.<br>
Nadat de identificatie procedure is afgerond zullen de zones<br>
en zonenummers zijn toegewezen in het alarmsyste

## RYSUNEK 2. Przykłady ustawienia adresu (adres 14 (0Eh) jest jednym z dresów wymaganych przy współpracy z centralami z serii VERSA).

## MONTAŻ I URUCHOMIENIE

The **State Profession and State Profession and State Professional Professional Professor<br>Ekspander przeznaczony jest do instalowania w pomieszczeniach<br>zamkniętych o normalnej wilgotności powietrza. Do wykonania<br>połączeń el** 

- 
- 
- zdentylikowany.<br>23. zaciski CLK, DTA i COM podłączyć przewodami do odpowiednich zacisków magistrali komunikacyjnej centrali alarmowej<br>23. zacisków magistrali komunikacyjnej centrali alarmowej). Przewody<br>20. muszą być prowa
- 
- 
- 

DANE TECHNICZNE

Liczba wejść programowalnych 8 Napięcie zasilania 12 V DC ±15%<br>Pobór prądu w stanie gotowości 12 V DC ±15% Pobór prądu w stanie gotowości **1999 roku 1999 roku 1999 roku 1999 roku 1999 roku 1999 roku 1999 roku 1999 roku 199**<br>Maksymalny pobór pradu Maksymalny pobór prądu 70 mA Spełniane normy EN 50130-4, EN 50130-5, EN 50131-1, EN 50131-3 Stopień zabezpieczenia<br>wg EN 50131 Grade 3 Klasa środowiskowa wg EN 50130-5 II Zakres temperatur pracy -10°C…+55°C Maksymalna wilgotność 93 ±3% Wymiary płytki elektroniki 57 x 80 mm Masa 47 g

7. Ввімкнути живлення системи охоронної сигналізації.<br>8. Ввімкнути у ППК функцію ідентифікації. Після завершення<br>ідентифікації зонам будуть призначені відповідні номери<br>9. системі охоронної сигналізації (принцип нумерації

### МАЛЮНОК 2. Приклади налаштування адреси (адреса 14 (0Eh) є однією з адрес для роботи з ППК VERSA). ВСТАНОВЛЕННЯ І ЗАПУСК

1 | 1 | 1 | час викомання уск влектричних з'єднань<br>
Розширювач призначений для встановления в закритих при<br>
мишеннях з нормальною вологістю повітря. Для виконаннях<br>
з'єднань рекомендується використовувати простий неекра-<br>

живлення.

ТЕХНІЧНІ ДАНІ

Напруга живле

Кількість програмованих зон 8

Споживання струму <sup>у</sup> режимі готовності <sup>70</sup> мA

Максимальне<br>споживання струму<br>Discovering the South CN 50130-4. EN 50130-5.

Клас середовища<br>по EN 50130-5 III и по еден в середни се при подразни се при подразни се при подразни се при п

Максимальне

Відповідність стандартам

Рівень захисту по EN 50131

Максимальна вологість повітря

#### MONTAGGIO ED ACCENSIONE

△ collegamenti elettrici devono essere eseguiti<br>
L'espansione, è stata progettata per essere installata in aree<br>
L'espansione, è stata progettata per essere installata in aree<br>
chiuse con la presenza di un normale tasso d

- di tipo shielded wixted pair).<br>
1. Inserire la scheda elettronica dell'espansione nell'alloggiamento.<br>
2. Con l'ausilio dei microinterruttori di tipo DIP-switch, programmare l'indivizzo corrispondente all'espansione, e def
- 
- 
- presenti tutti in un unico cavo.<br>A immersion tutti in un unico cavoidagine in cavi del contatto anti-<br>manomissione dell'alloggiamento (oppure cortocircuitare<br>immersione dell'alloggiamento (oM).<br>5. Collegare i cavi del rile

SPECIFICHE TECNICHE

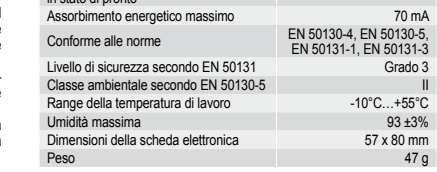

8<br>Tensione di alimentazione controllatione di alimentazione di alimentazione di alimentazione di alimentazione d<br>2 V DC ±15%

MONTÁŽ A SPUSTENIE

A Všetky prepojenia treba vykonať pri vypnutom<br>Expandér je určený na inštaláciu do interiérov s normálnou<br>Expandér je určený na inštaláciu do interiérov s normálnou<br>vlhkosťou ovzdušia. Na vykonanie elektrických prepojení

- - 8. V zabezpečovacej ústredni spustiť funkciu identifikácie. Po ukončení identifikácie dostanú vstupy príslušné čísla v zabezpečovacom systéme (zásady číslovania vstupov sú popísané v príručke zabezpečovacej ústredne).

#### TECHNICKÉ INFORMÁCIE

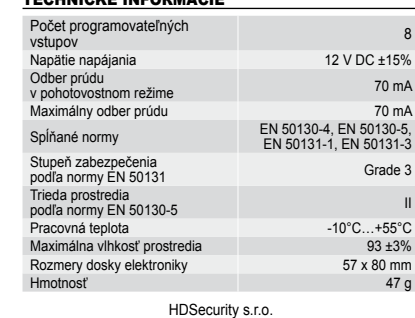

## HDSecurity s.r.o. Hviezdna 38, 821 06 Bratislava, SR tel. +421 (0)2 45259074, fax +421 (0)2 45259073

e-mail: info@hdsecurity.sk, www.hdsecurity.sk

# and and as conexiones electricas deben ser realiza-<br>
I das con la fuente de alimentación desconectada.<br>El módulo de ampliación está destinado para una instalación interior,<br>
en áreas cerradas, con un nivel de humedad del a

#### PL

### UA

#### IT

#### SK

## **OBRAZOK 2.** Príklady nastavenia adresy (adresa 14 (0Eh)<br>je jednou z adries vyžadovaných pri spolupráci s ústredňami<br>zo série VERSA).

EN

r. vviączyc zasiranie systemu aiarmowego.<br>8. Uruchomić w centrali alarmowej funkcję identyfikacji. Po za-<br>kończeniu identyfikacji wejścia otrzymają odpowiednie numery<br>w systemie alarmowym (zasady numeracji wejść opisane są

FR

ES

GR

## NL

FIGUUR 2. Voorbeelden van adres instellingen (adres 14 (0Eh)<br>is een van de adressen benodigd voor samenwerking met de<br>VERSA alarmsystemen).

HU

FELSZERELES ES ELINDITAS

## RU

**The declaration of conformity may be consulted at www.satel.eu/ce**

## 8. Start the identification function in the control panel. When the identification is completed, the zones will be assigned respective numbers in the alarm system (zone numeration rules are described in the alarm control p

**La déclaration de conformité peut être consultée sur le site : www.satel.eu/ce**

**Pueden consultar la declaración de conformidad en www.satel.eu/ce**

**Για την δήλωση συμμόρφωσης μπορείτε να συμβουλευτείτε την ιστοσελίδα www.satel.eu/ce**

#### **Deklaracja zgodności jest dostępna pod adresem www.satel.eu/ce**

#### **Декларації відповідності знаходяться на сайті www.satel.eu/ce**

#### **La dichiarazione di conformità può essere consultata sul sito: www.satel.eu/ce**

**Vyhlásenie o zhode si možno pozrieť na www.satel.eu/ce**

**Die Konformitätserklärung kann unter folgender Adresse gefunden werden: www.satel.eu/ce**

**De overeenstemmingsverklaring is beschikbaar op www.satel.eu/ce**

**Prohlášení o shodě je k dispozici na www.satel.eu/ce**

**Декларации соответствия находятся на сайте www.satel.eu/ce**

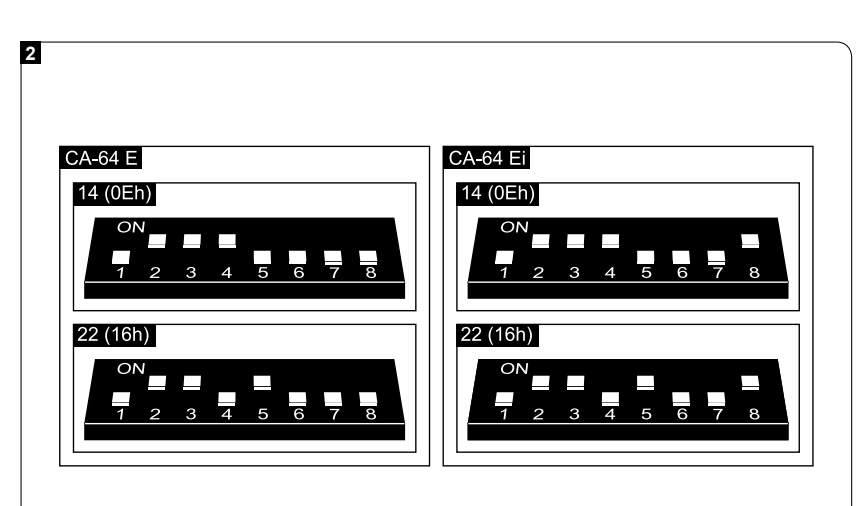

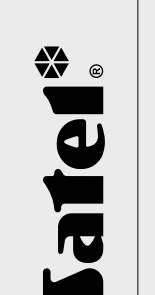